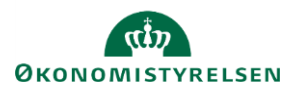

knappen **Lås.**

## **Vejledning: Lås for version og kampagner i Statens Budgetsystems bevillingsmodul**

Skemaet **Versioner og kampagner – lås** benyttes til at låse for hele ministerier og/eller paragrafredaktørerne i Statens Budgetsystems (SBS) bevillingsmodul. Låsning kan være for hele paragraffen, kampagnen eller udelukkende for flytning af R- og B-tal, samt for PL-regulering af FFL-bidrag.

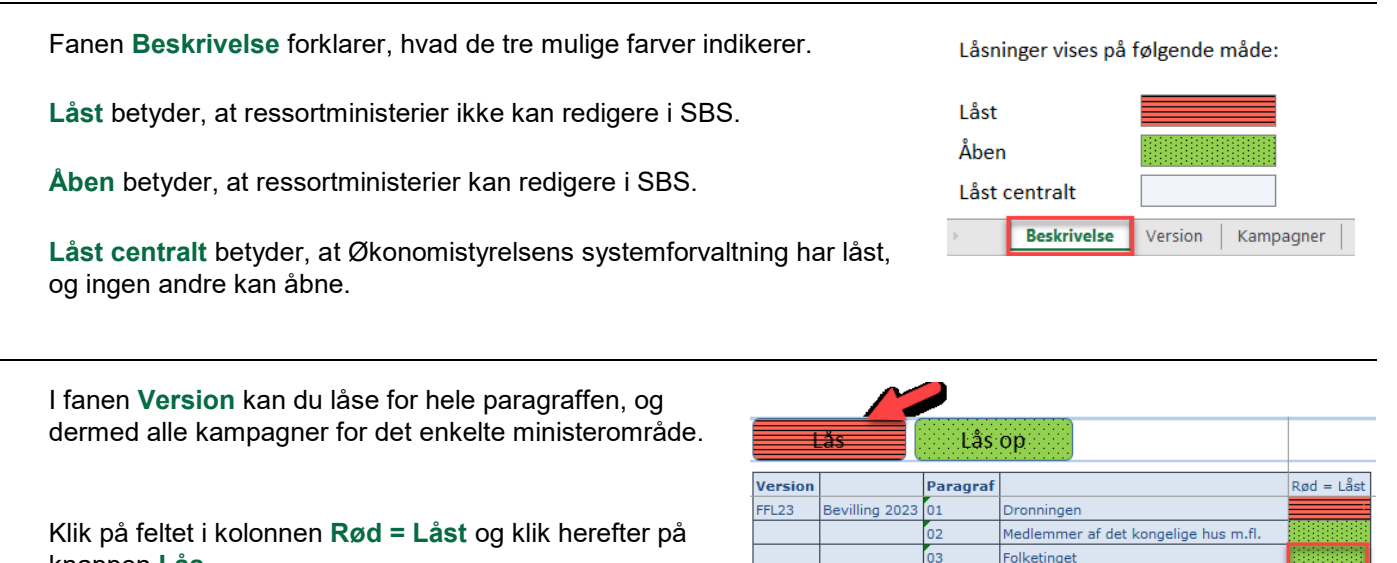

I fanen **Kampagner** låser du hele den aktuelle kampagne ved at markere alle grønne felter og klikke på knappen **Lås**.

Du kan også låse enkelte dele, som forklaret herunder.

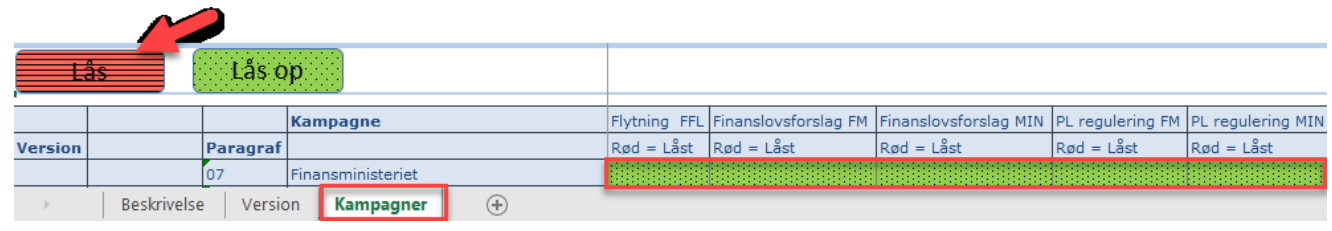

Beskrivelse

Version

Kampagner

 $\left( \widehat{+}\right)$ 

**Flytning** låser for flytning af R- og B-tal for ministerierne.

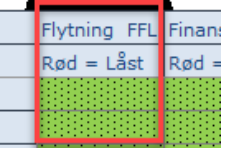

Fanen **Beskrivelse** forklarer, hvad de tre mulige farver indikerer.

**Låst** betyder, at ressortministerier ikke kan redigere i SBS.

**Åben** betyder, at ressortministerier kan redigere i SBS.

**Låst centralt** betyder, at Økonomistyrelsens systemforvaltning har låst, og ingen andre kan åbne.

**Finanslovsforslag FM** låser for, at paragrafredaktørene og UPC kan foretage ændringer i talbidragene.

**Finanslovsforslag MIN** låser for, at ressortministerierne kan foretage ændringer i talbidragene.

Du kan også låse for PL-regulering i FFL-inputskemaerne uden at låse for andet.

**PL-regulering FM** låser for, at paragrafredaktørene og UPC kan foretage ændringer i PL.

**PL-regulering MIN** låser for, at ressortministerierne kan foretage ændringer i PL.

For at gemme ændringer i låsningen klik på **Gem data** under **Analysis**.

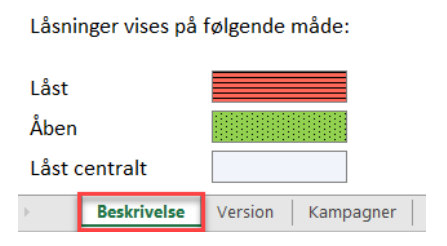

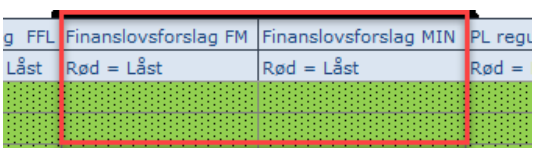

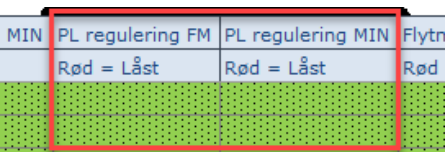

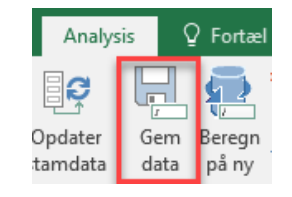

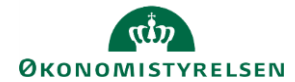